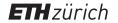

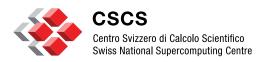

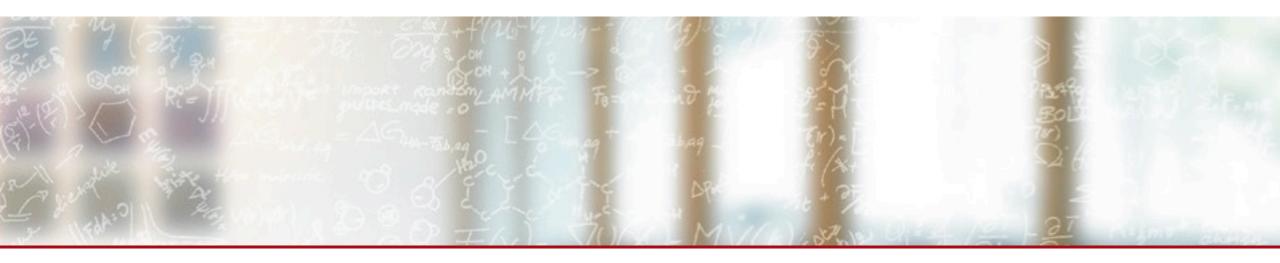

# ReFrame: A Regression Testing and Continuous Integration Framework for HPC systems

Tech talks on scientific computing @ UGent 2019 Vasileios Karakasis, CSCS February 4th, 2019

reframe@sympa.cscs.ch

https://eth-cscs.github.io/reframe

https://github.com/eth-cscs/reframe

https://reframe-slack.herokuapp.com

### **Background**

- CSCS had a shell-script based regression suite
  - Tests very tightly coupled to system details
  - Lots of code replication across tests
  - 15K lines of test code

- Simple changes required significant team effort
  - Porting all tests to native Slurm took several weeks
- Fixing even simple bugs was a tedious task
  - Tens of regression test files had to be fixed

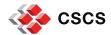

#### What is ReFrame?

A new regression testing framework that

- allows writing portable HPC regression tests in Python,
- abstracts away the system interaction details,
- lets users focus solely on the logic of their test.

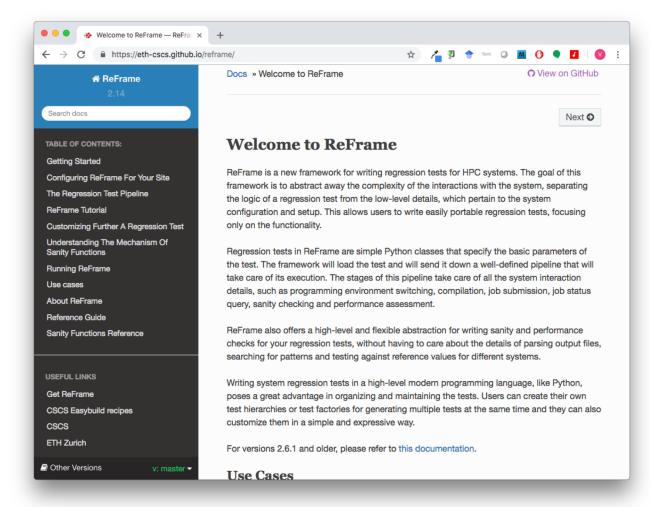

https://github.com/eth-cscs/reframe

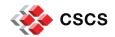

#### **Timeline / ReFrame Evolution**

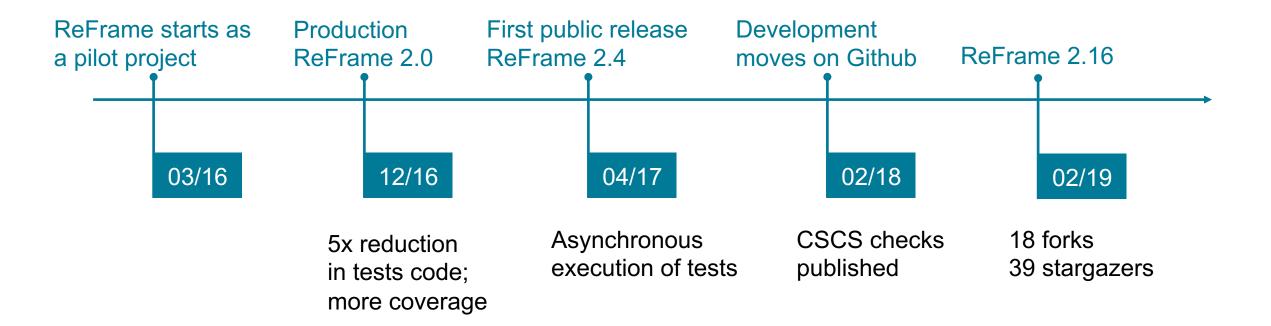

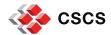

## **Design Goals**

- Productivity
- Portability
- Speed and Ease of Use
- Robustness

Write once, test everywhere!

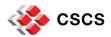

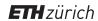

#### **Key Features**

- Separation of system and prog. environment configuration from test's logic
- Support for cycling through prog. environments and system partitions
- Regression tests written in Python
  - Easy customization of tests
  - Flexibility in organizing the tests
- Support for sanity and performance tests
  - Allows complex and custom analysis of the output through an embedded mini-language for sanity and performance checking.
- Progress and result reports
- Performance logging with support for Graylog
- Clean internal APIs that allow the easy extension of the framework's functionality

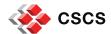

#### **More Features**

- Multiple workload manager backends
  - SLURM
  - PBS/Torque
- Multiple parallel launcher backends
  - srun, mpirun, mpiexec etc.
- Multiple environment modules backends
  - Tmod, Tmod4, Lmod
- Build system backends
  - CMake, Autotools, Make
- Asynchronous execution of regression tests
- Complete documentation (tutorials, reference guide)
- ... and more (<u>https://github.com/eth-cscs/reframe</u>)

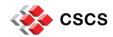

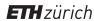

#### ReFrame's architecture

Frontend

ReFrame

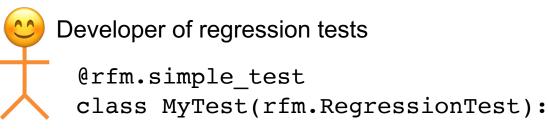

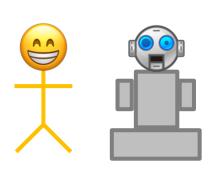

reframe -r

| Regression Test API |                  |                          |                     |
|---------------------|------------------|--------------------------|---------------------|
| System abstractions |                  | Environment abstractions |                     |
| Job<br>schedulers   | Job<br>launchers | Build<br>systems         | Environment modules |
| Operating System    |                  |                          |                     |

Pluggable backends

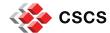

## Writing a Regression Test in ReFrame

import reframe as rfm import reframe.utility.sanity as sn ReFrame tests are specially decorated classes @rfm.simple test class Example7Test(rfm.RegressionTest): Valid systems and def init (self): super(). init () prog. environments self.descr = 'Matrix-vector multiplication (CUDA performance test)' self.valid systems = ['daint:gpu'] self.valid\_prog\_environs = ['PrgEnv-gnu', 'PrgEnv-cray', 'PrgEnv-pgi'] self.sourcepath = 'example matrix vector multiplication cuda.cu' 'self.build system = 'SingleSource' Compile and run setup self.build\_system.cxxflags = ['-03'] self.executable\_opts = ['4096', '1000'] Lself.modules = ['cudatoolkit'] self.num gpus per node = 1 Sanity checking self.sanity patterns = sn.assert found( r'time for single matrix vector multiplication', self.stdout) self.perf patterns = { Extract performance values 'perf': sn.extractsingle(r'Performance:\s+(?P<Gflops>\S+) Gflop/s', from output self.stdout, 'Gflops', float) self.reference = { 'daint:gpu': { Reference values and 'perf': (50.0, -0.1, 0.1), performance thresholds self.maintainers = ['you-can-type-your-email-here'] Tags for easy lookup self.tags = {'tutorial'}

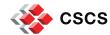

### The Regression Test Pipeline / How ReFrame Executes Tests

A series of well defined phases that each regression test goes through

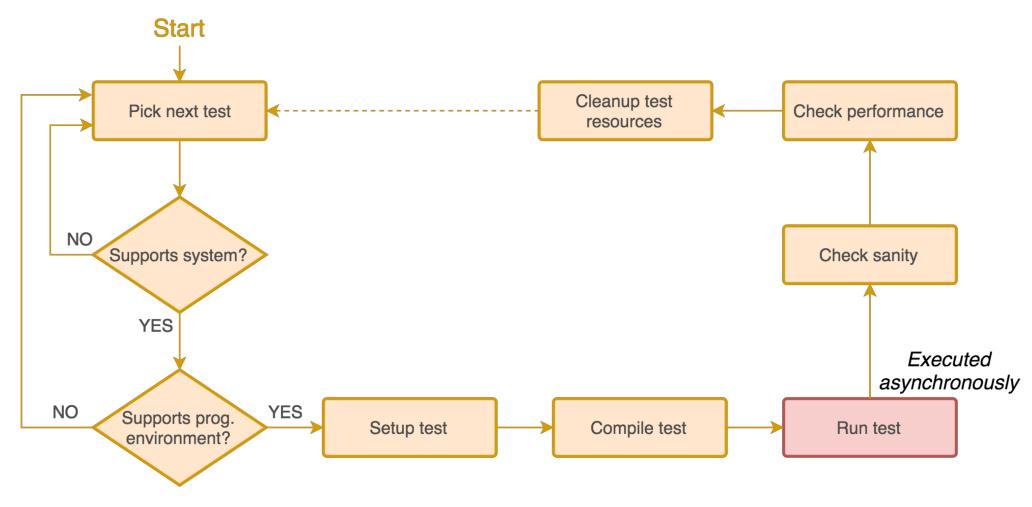

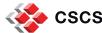

### The Regression Test Pipeline / How ReFrame Executes Tests

- Tests may skip some pipeline stages
  - Compile-only tests
  - Run-only tests
- Users may define additional actions before or after every pipeline stage by overriding the corresponding methods of the regression test API.
  - E.g., override the setup stage for customizing the behavior of the test per programming environment and/or system partition.
- Frontend passes through three phases and drives the execution of the tests
  - Regression test discovery and loading
  - Regression test selection (by name, tag, prog. environment support etc.)
  - Regression test listing or execution

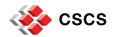

## The Regression Test Pipeline / How ReFrame Handles the Environment

#### ReFrame ...

- does not rely on module purge
  - This is a direct road to disaster for Cray systems
- starts in the unmodified user environment
- guarantees that each test case will run in the environment that ReFrame was originally invoked in
  - Optionally unloads the module that has loaded ReFrame itself
  - Saves the current environment before entering the setup stage of a test case
  - Restores it when exiting the cleanup stage of a test case
- resolves automatically module conflicts and generates the correct module load/unload sequence
  - Generates build and/or run scripts that can be used to reproduce the framework's behavior

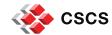

#### **Running ReFrame**

reframe -C /path/to/config.py -c /path/to/checks -r

- ReFrame uses three directories when running:
  - 1. Stage directory: Stores temporarily all the resources (static and generated) of the tests
    - Source code, input files, generated build script, generated job script, output etc.
    - This directory is removed if the test finishes successfully.
  - 2. Output directory: Keeps important files from the run for later reference
    - Job and build scripts, outputs and any user-specified files.
  - Performance log directory: Keeps performance logs for the performance tests
- ReFrame generates a summary report at the end with detailed failure information.

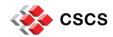

### Running ReFrame (sample output)

```
[=======] Running 1 check(s)
[=======] Started on Fri Sep 7 15:32:50 2018
[-----] started processing Example7Test (Matrix-vector multiplication using CUDA)
 RUN ] Example7Test on daint:gpu using PrgEnv-cray
     OK ] Example7Test on daint:gpu using PrgEnv-cray
 RUN ] Example7Test on daint:gpu using PrgEnv-gnu
     OK | Example7Test on daint:gpu using PrgEnv-gnu
 RUN | Example7Test on daint:qpu using PrgEnv-pgi
       OK ] Example7Test on daint:gpu using PrgEnv-pgi
    -----] finished processing Example7Test (Matrix-vector multiplication using CUDA)
 PASSED | Ran 3 test case(s) from 1 check(s) (0 failure(s))
[======] Finished on Fri Sep 7 15:33:42 2018
```

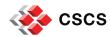

#### Running ReFrame (sample failure)

```
[=======] Running 1 check(s)
[======] Started on Fri Sep 7 16:40:12 2018
[-----] started processing Example7Test (Matrix-vector multiplication using CUDA)
 RUN ] Example7Test on daint:gpu using PrgEnv-gnu
     FAIL ] Example7Test on daint:gpu using PrgEnv-gnu
  -----] finished processing Example7Test (Matrix-vector multiplication using CUDA)
[ FAILED ] Ran 1 test case(s) from 1 check(s) (1 failure(s))
[======] Finished on Fri Sep 7 16:40:22 2018
SUMMARY OF FAILURES
FAILURE INFO for Example7Test
 * System partition: daint:qpu
 * Environment: PrgEnv-gnu
 * Stage directory: /path/to/stage/daint/gpu/PrgEnv-gnu/Example7Test
 * Job type: batch job (id=823427)
 * Maintainers: ['you-can-type-your-email-here']
 * Failing phase: performance
 * Reason: sanity error: 50.363125 is beyond reference value 70.0 (l=63.0, u=77.0)
```

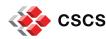

### Running ReFrame (examining a failure)

- ReFrame executes each test case from a separate stage directory:
  - | /path/to/stage/<system>/<partition>/<testname>/<environ>
- Auto-generated build script and compilation's standard output/error
  - rfm\_<testname>\_build.sh
  - rfm\_<testname>\_build.out
  - rfm\_<testname>\_build.err
- Auto-generated job script and execution's standard output/error
  - rfm\_<testname>\_job.sh
  - rfm\_<testname>\_job.out
  - rfm\_<testname>\_job.err

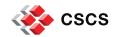

### Running ReFrame (examining performance logs)

- /path/to/reframe/prefix/perflogs/<testname>.log
  - A single file named after the test's name is updated every time the test is run
  - Log record output is fully configurable

```
2018-09-07T15:32:59|reframe 2.14-dev2|Example7Test on daint:gpu using PrgEnv-cray|jobid=823394|perf=49.71432|ref=50.0 (l=-0.1, u=0.1)
2018-09-07T15:33:11|reframe 2.14-dev2|Example7Test on daint:gpu using PrgEnv-gnu|jobid=823395|perf=50.1609|ref=50.0 (l=-0.1, u=0.1)
2018-09-07T15:33:42|reframe 2.14-dev2|Example7Test on daint:gpu using PrgEnv-pgi|jobid=823396|perf=51.078648|ref=50.0 (l=-0.1, u=0.1)
2018-09-07T16:40:22|reframe 2.14-dev2|Example7Test on daint:qpu using PrqEnv-qnu|jobid=823427|perf=50.363125|ref=70.0 (l=-0.1, u=0.1)
```

ReFrame can also send logs to a Graylog server, where you can plot them with web tools.

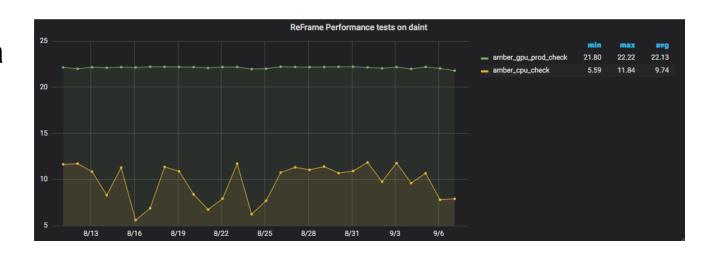

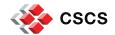

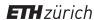

```
site_configuration = {
    'systems': {
        'daint': {
            'descr': 'Piz Daint'.
            'hostnames': ['daint'],
            'modules system': 'tmod',
            'partitions': {
                'login': {
                    'scheduler': 'local',
                    'modules': [],
                    'access': [],
                    'environs': ['PrgEnv-cray', 'PrgEnv-gnu',
                                  'PrqEnv-intel', 'PrgEnv-pgi'],
                    'descr': 'Login nodes',
                    'max_jobs': 4
                'gpu': {
                    'scheduler': 'nativeslurm'.
                    'modules': ['daint-gpu'],
                    'access': ['--constraint=gpu'],
                    'environs': ['PrgEnv-cray', 'PrgEnv-gnu',
                                  'PrgEnv-intel', 'PrgEnv-pgi'],
                    'descr': 'Hybrid nodes (Haswell/P100)',
                    'max jobs': 100
                },
    },
```

```
'environments': {
   '*': {
       'PrgEnv-cray': {
           'type': 'ProgEnvironment',
           'modules': ['PrgEnv-cray'],
       },
       'PrgEnv-gnu': {
           'type': 'ProgEnvironment',
           'modules': ['PrgEnv-gnu'],
       },
       'PrgEnv-intel': {
           'type': 'ProgEnvironment',
           'modules': ['PrgEnv-intel'],
       },
       'PrgEnv-pgi': {
           'type': 'ProgEnvironment',
           'modules': ['PrgEnv-pgi'],
```

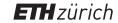

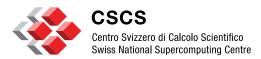

# **Using ReFrame at CSCS**

#### ReFrame @ CSCS / Tests

Used for continuously testing systems in production

Piz Daint: 179 testsPiz Kesch: 75 tests

Leone: 45 tests

Total: 241 different tests (reused across systems)

- Three categories of tests
  - 1. Production (90min)
    - Applications, libraries, programming environments, profiling tools, debuggers, microbenchmarks
    - Sanity and performance
    - Run nightly by Jenkins
  - 2. Maintenance (10min)
    - Programming environment sanity and key user applications performance
    - Before/after maintenance sessions
  - 3. Diagnostics

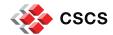

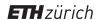

## ReFrame @ CSCS / Production set-up

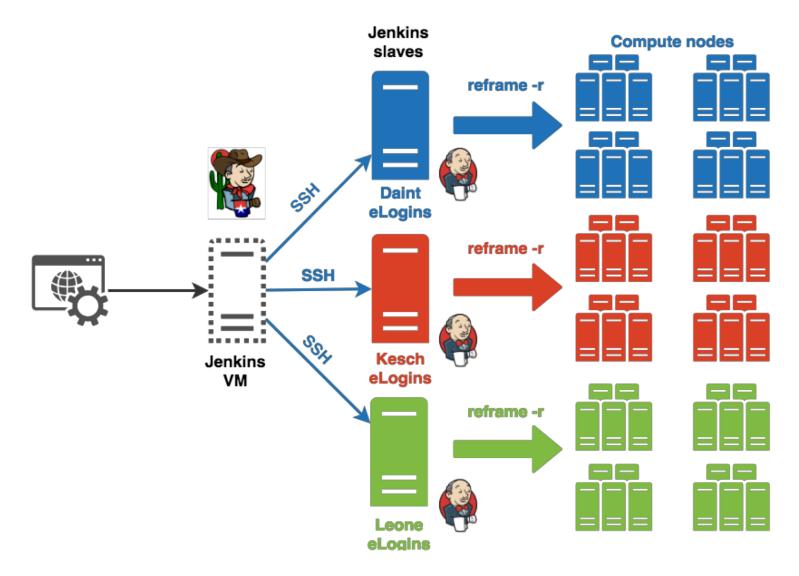

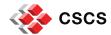

## ReFrame @ CSCS / Production set-up

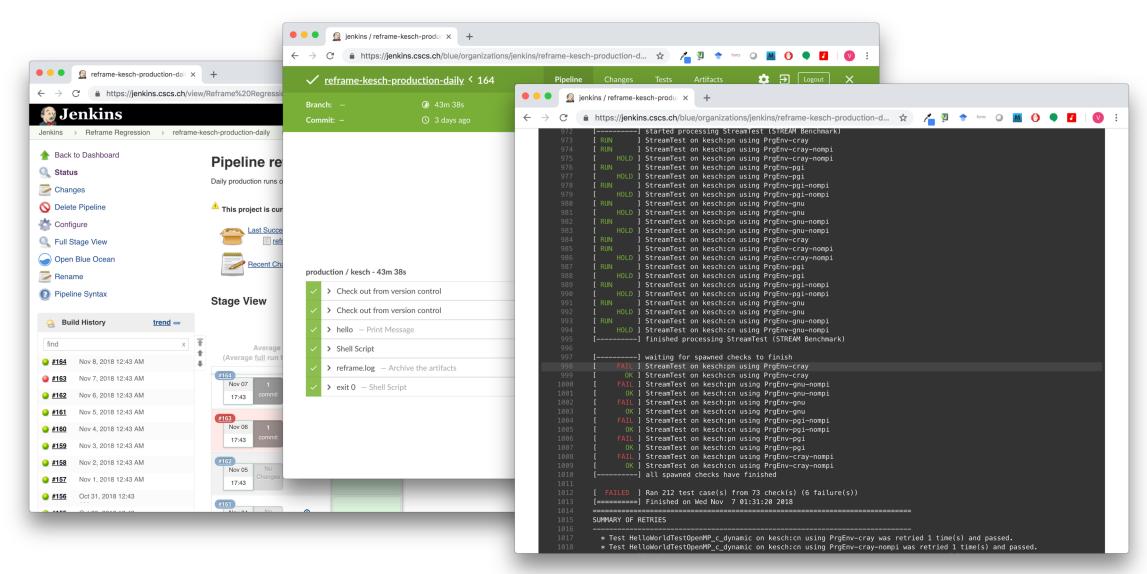

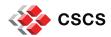

#### **Conclusions and Future Directions**

ReFrame is a powerful tool that allows you to continuously test an HPC environment without having to deal with the low-level system interaction details.

- High-level tests written in Python
- Portability across HPC system platforms
- Comprehensive reports and reproducible methods
- ReFrame is being actively developed with a regular release cycle.
- Future directions
  - Test dependencies
  - Seamless support for containers
  - Explicit benchmarking mode
  - Integration with EasyBuild
- Bug reports, feature requests, help @ https://github.com/eth-cscs/reframe

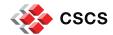

## Who is running ReFrame

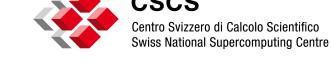

**CSCS** Centro Svizzero di Calcolo Scientifico

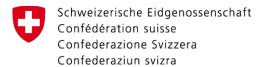

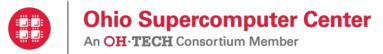

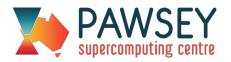

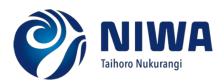

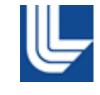

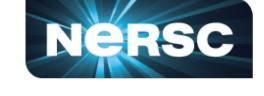

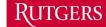

Office of Advanced Research Computing

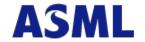

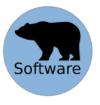

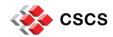

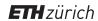

### **Acknowledgements**

- Framework contributions
  - Andreas Jocksch
  - Christopher Bignamini
  - Matthias Kraushaar
  - Rafael Sarmiento
  - Samuel Omlin
  - Theofilos Manitaras
  - Vasileios Karakasis
  - Victor Holanda
- Regression tests
  - SCS and OPS team

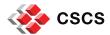

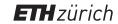

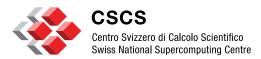

# Using ReFrame with a CI service

#### ReFrame integration with CI service

- CSCS CI service
  - Based on Jenkins
  - Run on CSCS HPC systems
  - On the remote side there is a Jenkins VM that can only run sbatch to the compute nodes
  - Integration steps
    - 1. Add a Jenkinsfile to project
    - 2. Add a batch script for running ReFrame on the compute nodes
    - 3. Add configuration entry for the target systems
    - 4. Add ReFrame tests
- Travis Github
  - Runs a VM on the cloud
  - Integration steps
    - 1. Add .travis.yml file
    - 2. Add configuration entry for the Travis VM
    - 3. Add ReFrame tests

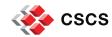

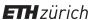

#### ReFrame with CSCS CI service

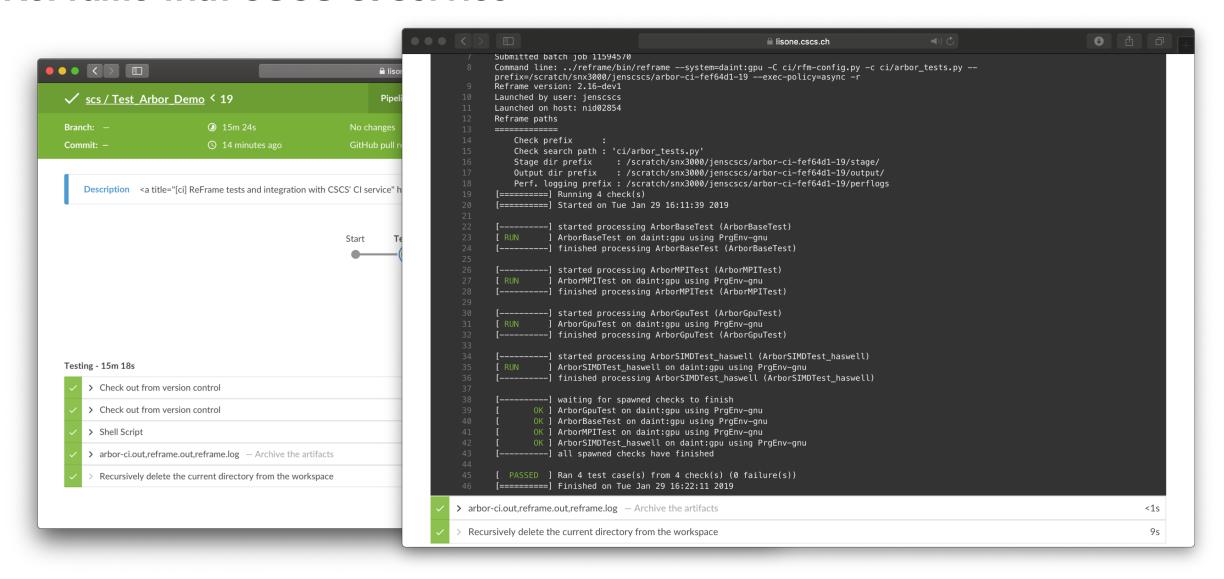

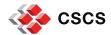

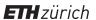

### **ReFrame with Travis**

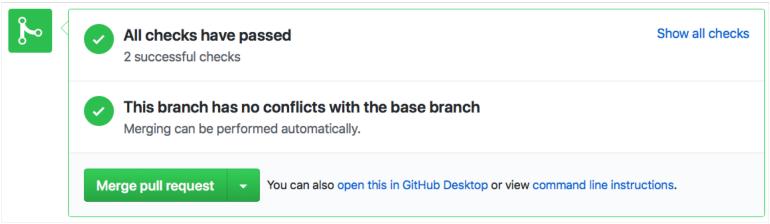

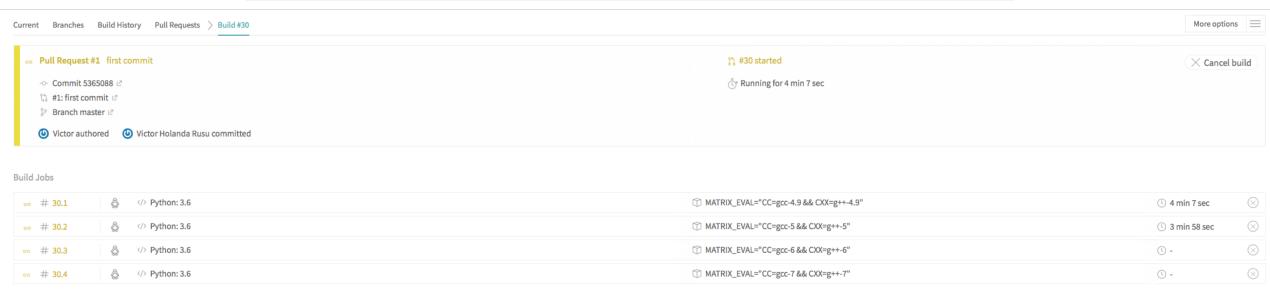

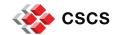

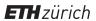

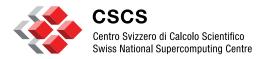

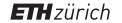

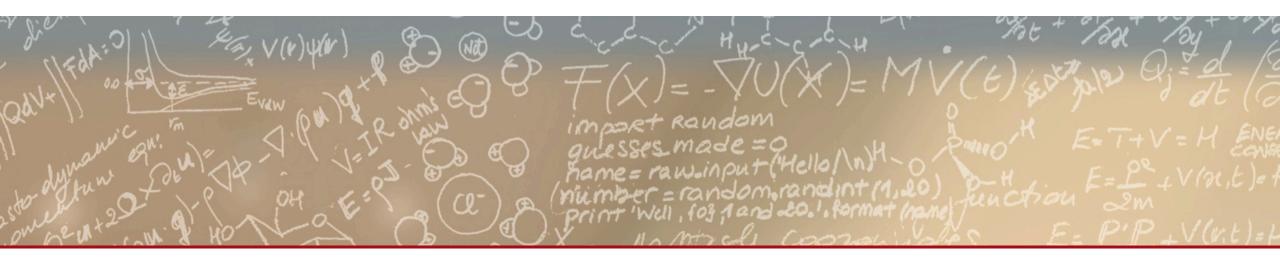

## Thank you for your attention.

reframe@sympa.cscs.ch

https://eth-cscs.github.io/reframe

https://github.com/eth-cscs/reframe

https://reframe-slack.herokuapp.com